## Network Monitoring & Management Using Cacti

Instructor Name
Network Startup Resource Center (Arial 32)
name@goes.here

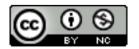

These materials are licensed under the Creative Commons Attribution-NonCommercial 4.0 International license (http://creativecommons.org/licenses/by-nc/4.0/)

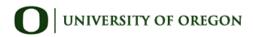

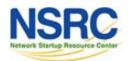

#### Introduction

#### **Network Monitoring Tools**

- > Availability
- **≻**Reliability
- > Performance

Cacti monitors the performance and usage of devices.

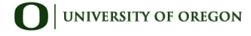

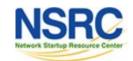

#### Introduction

- A tool to monitor, store and present network and system/server statistics
- Designed around RRDTool with a special emphasis on the graphical interface
- Almost all of Cacti's functionality can be configured via the Web.
- You can find Cacti here: http://www.cacti.net/

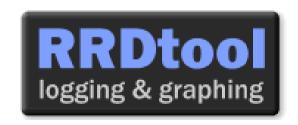

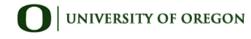

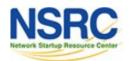

#### Introduction

Cacti: Uses RRDtool, PHP and stores data in MySQL. It supports the use of SNMP and graphics with RRDtool.

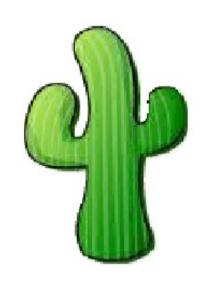

"Cacti is a complete frontend to RRDTool, it stores all of the necessary information to create graphs and populate them with data in a MySQL database. The frontend is completely PHP driven. Along with being able to maintain Graphs, Data Sources, and Round Robin Archives in a database, cacti handles the data gathering. There is also SNMP support for those used to creating traffic graphs with MRTG."

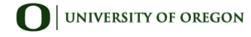

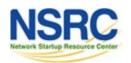

## **Getting RRDtool**

- Round Robin Database for time series data storage
- Command line based
- From the author of MRTG
- Made to be faster and more flexible
- Includes CGI and Graphing tools, plus APIs
- Solves the Historical Trends and Simple Interface problems as well as storage issues

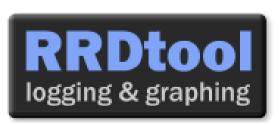

?Dtool here: http://oss.oetiker.ch/rrdtool/

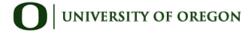

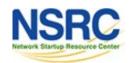

#### RRDtool Database Format

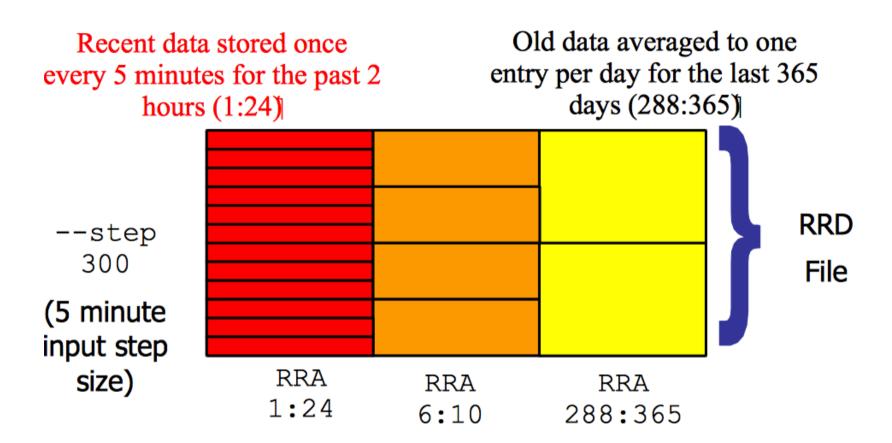

Medium length data averaged to one entry per half hour for the last 5 hours (6:10)

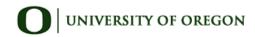

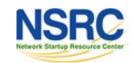

## **General Description**

- 1. Cacti is written as a group of PHP scripts.
- 2. The key script is "poller.php", which runs every 5 minutes (by default). It resides in /usr/share/cacti/site.
- 3. To work poller.php needs to be in /etc/cron.d/cacti like this:

```
MAILTO=root

*/5 * * * * www-data php /usr/share/cacti/site/poller.php >/dev/null 2>/var/log/cacti/poller-error.log
```

- 4. Cacti uses RRDtool to create graphs for each device and data that is collected about that device. You can adjust all of this from within the Cacti web interface.
- 5. The RRD files are located in /var/lib/cacti/rra when cacti is installed from packages.

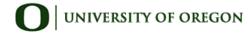

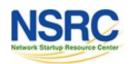

## Advantages

## You can measure Availability, Load, Errors and more all with history.

- Cacti can display your router and switch interfaces and their traffic, including all error traffic as well.
- Cacti can measure drive capacity, CPU load (network h/w and servers) and much more. It can react to conditions and send notifications based on specified ranges.

#### **Graphics**

- Allows you to use all the functionality of rrdgraph to define graphics and automate how they are displayed.
- Allows you to organize information in hierarchical tree structures.

#### **Data Sources**

 Permits you to utilize all the functions of rrdcreate and rrdupdate including defining several sources of information for each RRD file.

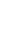

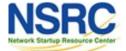

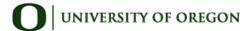

## Advantages (continued)

#### **Data Collection**

- Supports SNMP including the use of php-snmp or net-snmp
- Data sources can be updated via SNMP or by defining scripts to capture required data.
- An optional component, cactid, implements SNMP routines in C with multithreading. Critical for very large installations.

#### **Templates**

 You can create templates to reutilize graphics definitions, data and device sources

#### **Cacti Plugin Architecture**

 Extends Cacti functionality. Many, many plugins are available. Part of the default Cacti installation in Ubuntu version 12 and above.

#### **User Management**

 You can manage users locally or via LDAP and you can assign granular levels of authorization by user or groups of users.

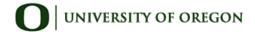

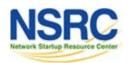

## Disadvantages

- Configuration of Interfaces via the web interface is tedious – use provided command-line scripts instead.
- Upgrading versions can be difficult if installed from Source.

#### Advice:

For continuous use or large installations it is likely that you will be using scripts and tools to automate the configuration of Cacti.

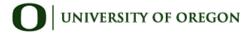

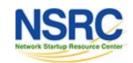

#### Steps to Add and Monitor Devices

#### **PART II**

Before we install Cacti we demonstrate how to use the interface to add and monitor some devices...

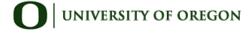

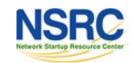

## Adding a Device via the Web Interface

#### **Management -> Devices -> Add**

Specify device attributes

We'll add an entry for our gateway router, gw.ws.nsrc.org\*

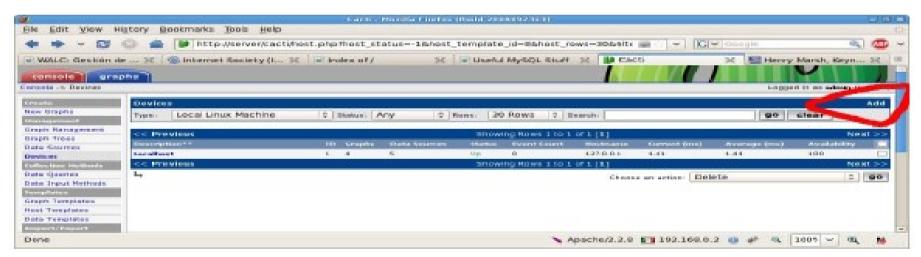

\*Actual device name may be different.

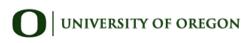

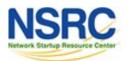

## Add Devices (2)

| Devices [edit: Gateway Router]                                                                                                    |                 |                                                   |
|----------------------------------------------------------------------------------------------------|-----------------|---------------------------------------------------|
| General Host Options                                                                                                    |                 |                                                   |
| <b>Description</b> Give this host a meaningful description.                                                                                                    | Gateway Router  |                                                   |
| Hostname<br>Fully qualified hostname or IP address for this device.                                                                                                    | gw.ws.nsrc.org  |                                                   |
| Host Template Choose what type of host, host template this is. The host template will govern what kinds of data should be gathered from this type of host.               | Cisco Router    |                                                   |
| Disable Host Check this box to disable all checks for this host.                                                                                                    | ☐ Disable Host  |                                                   |
| Availability/Reachability Options                                                                                                    |                 | 1944 N. 101                                       |
| Downed Device Detection The method Cacti will use to determine if a host is available for polling.  NOTE: It is recommended that, at a minimum, SNMP always be selected. | Ping and SNMP 🕏 | Menu changes after you select SNMP version below! |
| Ping Method The type of ping packet to sent. NOTE: ICMP on Linux/UNIX requires root privileges.                                                                          | UDP Ping 💠      | version below:                                    |
| Ping Port TCP or UDP port to attempt connection.                                                                                                    | 23              |                                                   |
| Ping Timeout Value The timeout value to use for host ICMP and UDP pinging. This host SNMP timeout value applies for SNMP pings.                                          | 400             |                                                   |
| Ping Retry Count After an initial failure, the number of ping retries Cacti will attempt before failing.                                                                 | 1               |                                                   |
| SNMP Options                                                                                                    |                 |                                                   |
| SNMP Version<br>Choose the SNMP version for this device.                                                                                                    | Version 2       |                                                   |
| SNMP Community SNMP read community for this device.                                                                                                    | NetManage       |                                                   |
| SNMP Port Enter the UDP port number to use for SNMP (default is 161).                                                                                                    | 161             |                                                   |
| SNMP Timeout The maximum number of milliseconds Cacti will wait for an SNMP response (does not work with php-snmp support).                                              | 500             |                                                   |
| Maximum OID's Per Get Request Specified the number of OID's that can be obtained in a single SNMP Get request.                                                           | 10              |                                                   |
| Additional Options                                                                                                    |                 |                                                   |
| Notes Enter notes to this host.                                                                                                    |                 |                                                   |
|                                                                                                    |                 | cancel                                            |

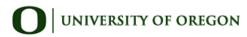

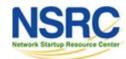

## Add Devices (3)

- Host Template: ucd/net SNMP Host is recommended for servers to include disk definitions.
- Choose SNMP version 2 for this workshop.
- For "Downed Device Detection" we recommend either using *Ping and SNMP*, or just *Ping*.
- Use "NetManage" for the "SNMP Community" string.

#### SNMP access is a security issue:

- Version 2 is not encrypted
- Watch out for globally readable "public" communities
- Be careful about who can access r/w communities.
- Replace "xxxxxxx" with your local public r/o string

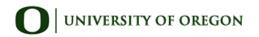

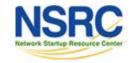

## Add Devices (4)

For a router you may see *a lot* of potential network interfaces that are detected by SNMP.

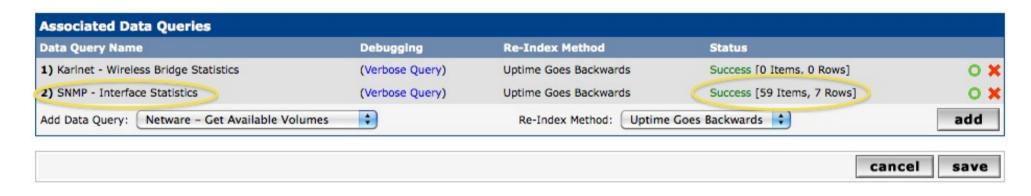

Your decision is to create graphs for all of these are not. Generally the answer is, "Yes" – Why?

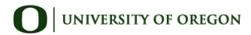

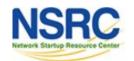

## **Create Graphics**

- Chose the "Create graphs for this host"
- Under Graph Templates generally check the top box that chooses all the available graphs to be displayed.
- Press Create.
- You can change the default colors, but the predefined definitions generally work well.

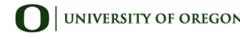

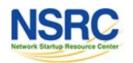

## Create Graphics (2)

#### Save Successful.

#### Gateway Router (gw.ws.nsrc.org)

#### SNMP Information

System:Cisco IOS Software, 1841 Software (C1841-ADVIPSERVICESK9-M), Version www.cisco.com/techsupport Copyright (c) 1986-2006 by Cisco Systems, Inc. Compiled Tue 28-Feb-06 21:03 by alnguyen Uptime: 24881862 (2 days, 21 hours, 6 minutes)

Hostname: sanog17-2.learn.ac.lk

Location: Contact: Create Graphs for this Host

\*Data Source List

\*Graph List

#### Ping Results

UDP Ping Success (1.19 ms)

| Devices [edit: Gateway Router]                                                                                                    |                |
|----------------------------------------------------------------------------------------------------|----------------|
| General Host Options                                                                                                    |                |
| <b>Description</b> Give this host a meaningful description.                                                                                                | Gateway Router |
| Hostname<br>Fully qualified hostname or IP address for this device.                                                                                        | gw.ws.nsrc.org |
| Host Template Choose what type of host, host template this is. The host template will govern what kinds of data should be gathered from this type of host. | Cisco Router 💠 |

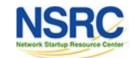

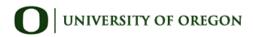

## Create Graphics (3)

Gateway Router (gw.ws.nsrc.org) Cisco Router \*Edit this Host Gateway Router (gw.ws.nsrc.org) Graph Types: Host: All \*Create New Host **Graph Templates Graph Template Name** Create: Cisco - CPU Usage Create: (Select a graph type to create) Data Query [SNMP - Interface Statistics] Name (IF-MIB) Alias (IF-MIB) **Index Status Description** Type Speed Hardware Address IP Address V Up FastEthernet0/0 Fa0/0 ethernetCsmacd(6) 100000000 00:24:97:5C:C0:D2 10.10.0.254  $\checkmark$ 2 FastEthernet0/1 Fa0/1 connection to LEARN VPLS ethernetCsmacd(6) 100000000 00:24:97:5C:C0:D3 192.248.5.1 Up V Up NullO Nu0 other(1) 4294967295 ⋖ Up Tunnel0 Tu<sub>0</sub> tunnel(131) 9000 V Tunnel1 Tu1 9000 Up tunnel(131) Up FastEthernet0/0.254 Fa0/0.254 12vlan(135) 100000000 00:24:97:5C:C0:D2 10.10.254.254 Select a graph type In/Out Bits Use 64-bit Counters for Gigabit devices cancel create

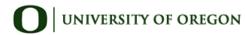

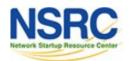

## Create Graphics (4)

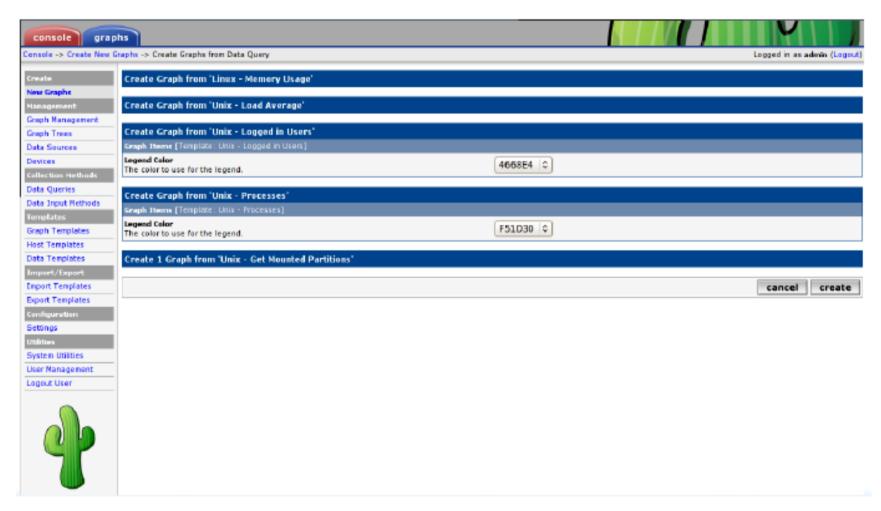

You'll see this screen later when you are creating graphics for hosts vs. routers

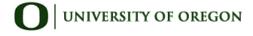

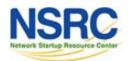

## View the Graphics

- Place the new device in its proper location in your tree hierarchy.
- Building your display hierarchy is your decision.
   It might make sense to try drawing this out on paper first.
  - -Under Management [] Graph Trees select the Default Tree hierarchy (or, create one of your own).

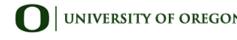

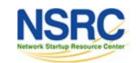

## **Graphics Tree**

First, press "Add" if you want a new graphing tree:

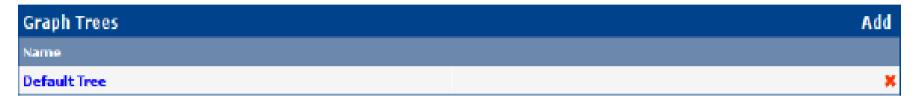

Second, name your tree, choose the sorting order (the author likes Natural Sorting and press "create":

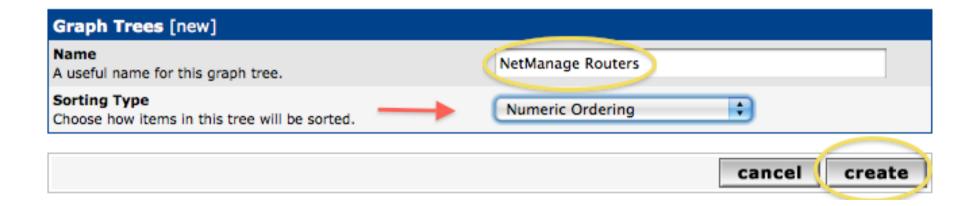

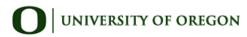

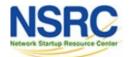

## **Graphics Tree**

Third, add devices to your new tree:

| Save Successful.                                           |                    |             |
|------------------------------------------------------------|--------------------|-------------|
| Graph Trees [edit: NetManage Routers]                      |                    |             |
| Name A useful name for this graph tree.                    | NetManage Routers  |             |
| Sorting Type Choose how items in this tree will be sorted. | Natural Ordering 💠 |             |
| Tree Items                                                 |                    | Add         |
| ++                                                         |                    |             |
| Item                                                       | Value              |             |
| No Graph Tree Items                                        |                    |             |
|                                                            |                    | cancel save |

Once you click "Add" you can add "Headers" (separators), graphs or hosts. Now we'll add Hosts to our newly created graph tree:

| Tree Items                                                                                         |                                 |        |        |
|----------------------------------------------------------------------------------------------------|---------------------------------|--------|--------|
| Parent Item Choose the parent for this header/graph.                                               | [root] ‡                        |        |        |
| Tree Item Type Choose what type of tree item this is.                                              | Host 🗘                          |        |        |
| Tree Item Value                                                                                    |                                 |        |        |
| <b>Host</b> Choose a host here to add it to the tree.                                              | Gateway Router (gw.ws.nsrc.org) |        |        |
| Graph Grouping Style Choose how graphs are grouped when drawn for this particular host on the tree | Graph Template 💠                |        |        |
|                                                                                                    |                                 |        |        |
|                                                                                                    |                                 | cancel | create |

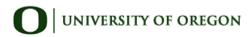

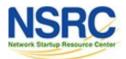

#### Graphics Tree with Two Devices

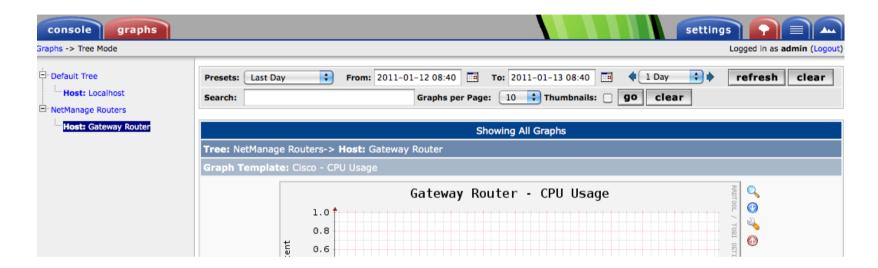

- Our graphics tree just after the first two devices were added.
- So far, graphics are empty the first data can take up to 5 minutes to display.
- Cacti graphs are stored on disk and updated using RRDTool via the poller.php script, which, by default, is run every five minutes using cron.

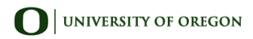

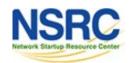

## **Initial Graphs**

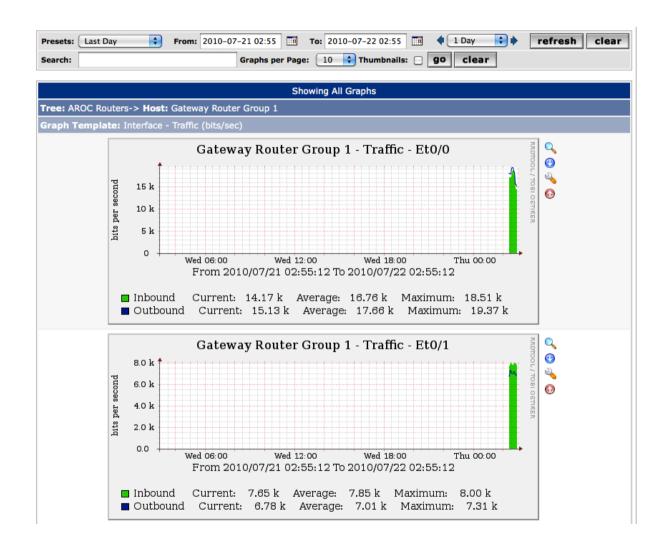

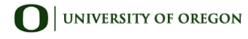

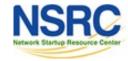

#### See Tendencies Over Time

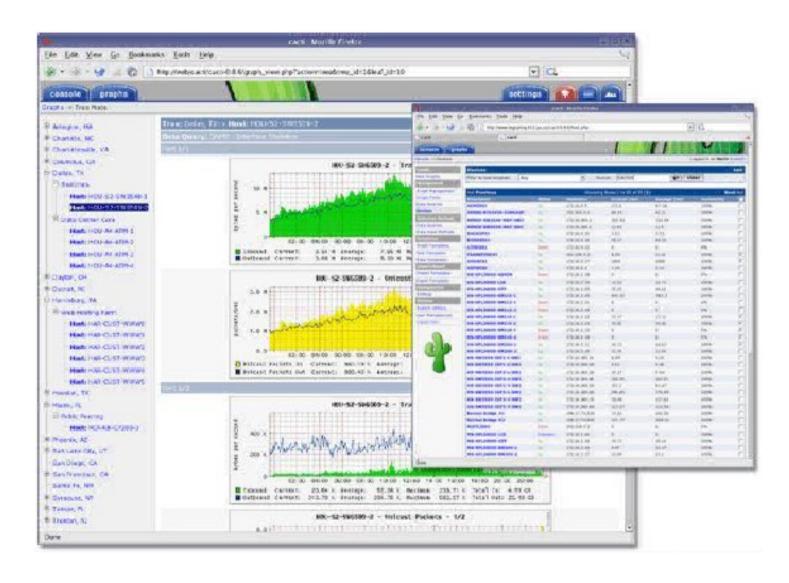

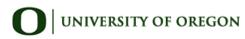

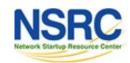

#### Next Steps

- There are a number of popular Cacti plugins, such as:
  - Settings
  - thold
  - PHP Weathermap
- A good place to start is http://cactiusers.net/ and Google.
- To send email to RT from Cacti via rt-mailgate you can use the Cacti "settings" plugin:

http://docs.cacti.net/plugin:settings

- Automate device and graph creation using available command-line scripts in /usr/share/cacti/cli, such as:
  - add\_devices.php
  - add\_graphs.php
  - add\_tree.php

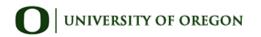

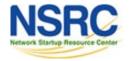

#### Conclusions

- Cacti is very flexible due to its use of templates.
- Once you understand the concepts behind RRDTool, then how Cacti works should be (more or less) intuitive.
- The visualization hierarchy of devices helps to organize and locate new devices quickly.
- It is not easy to do a rediscover of devices.
- To add lots of devices requires automation. Software such as Netdot, Netdisco, IPPlan, TIPP can help – as well as local scripts that update the Cacti back-end MySQL database directly.

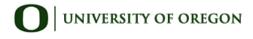

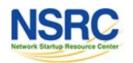

#### References

- Cacti Web Site:
  - http://www.cacti.net/
- Plugin Documentation http://docs.cacti.net/plugins
- Cacti Discussion Group: http://forums.cacti.net/
- Cacti Users Plugin Architecture Home http://cactiusers.org/

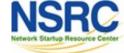

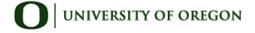

# Cacti Installation and Configuration Workshop Labs

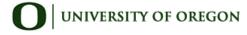

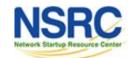